# Introduction to version control & Git

Alessandro Corbetta

#### My Lectures

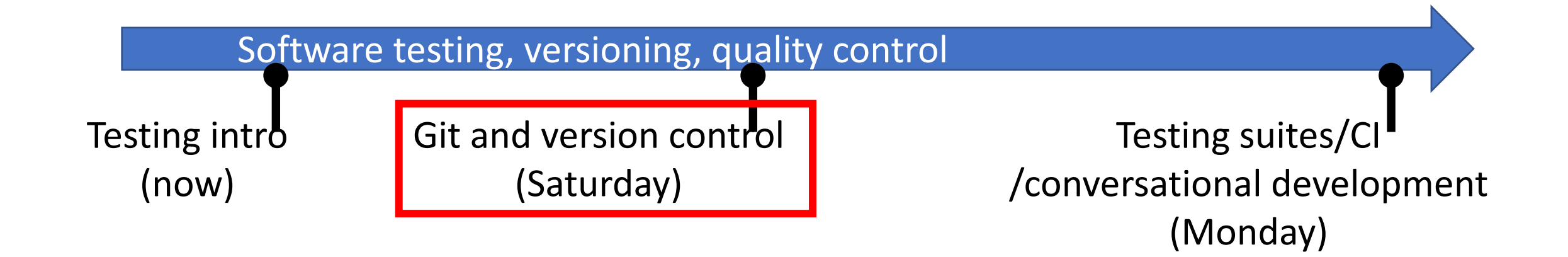

#### • Soft start: latex alone

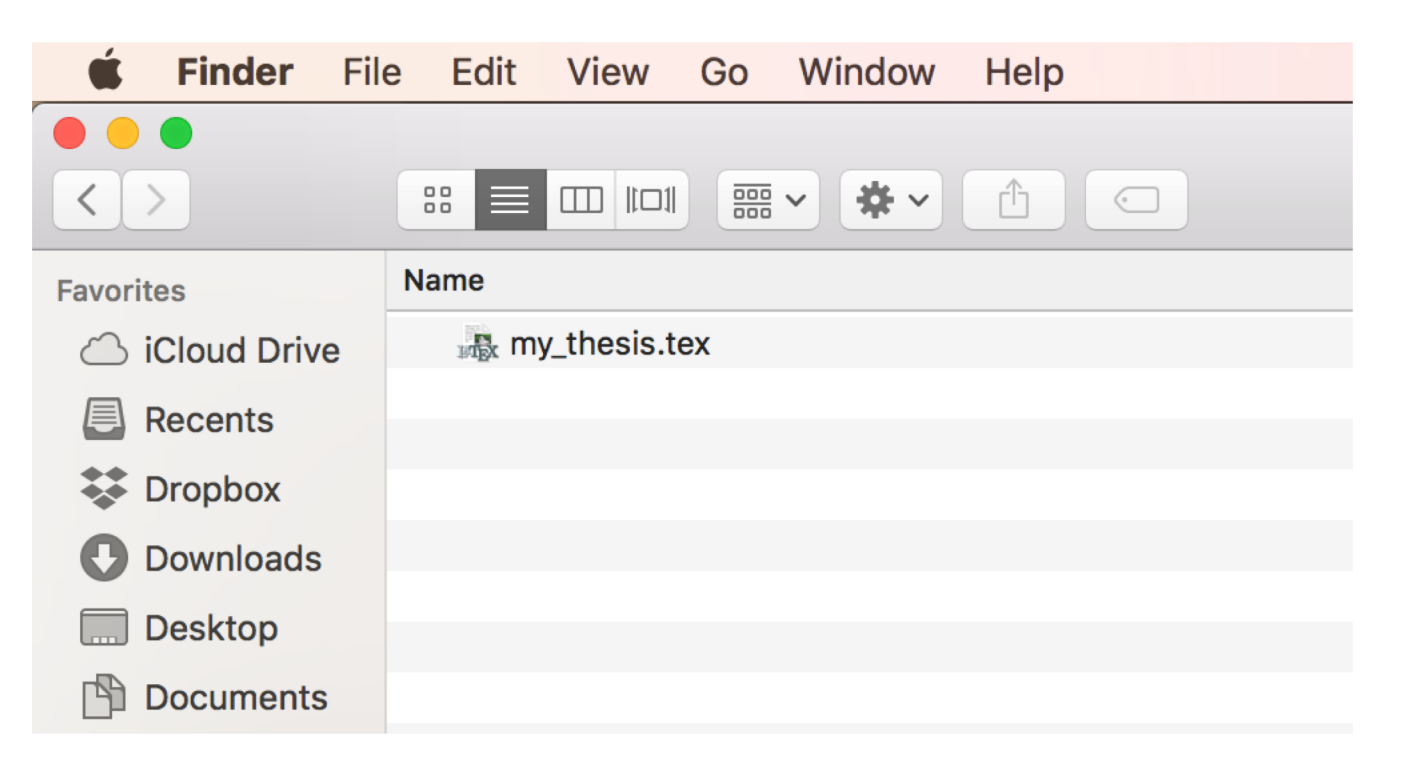

#### • Soft start: latex alone

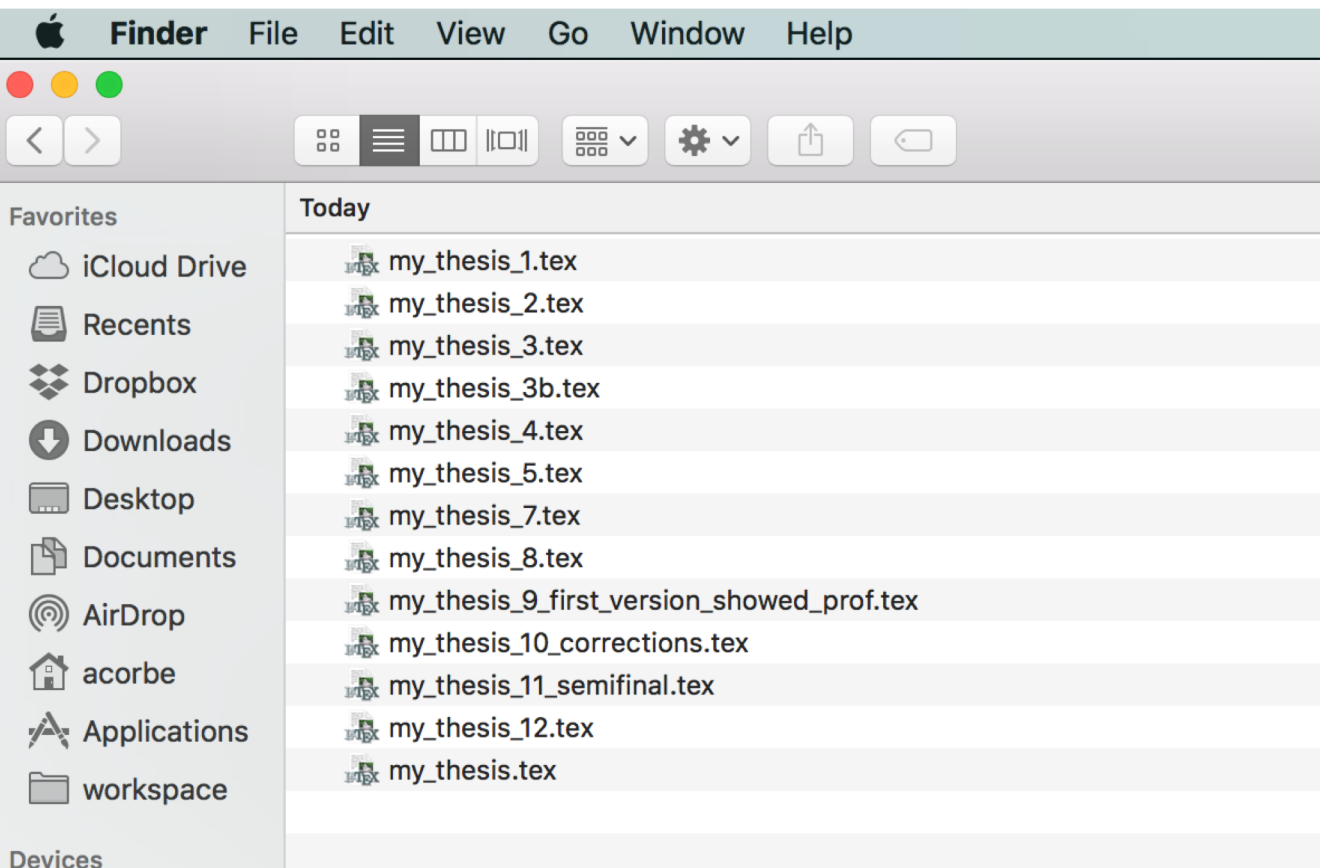

- What changed across the versions?
- A sentence was better written in some past version. Which one?

• Case of an "ordinary code"

#### THIS BUG CERTAINLY APPEARED WHEN I DID **THAT** EDIT IN **SOME** VERSION…

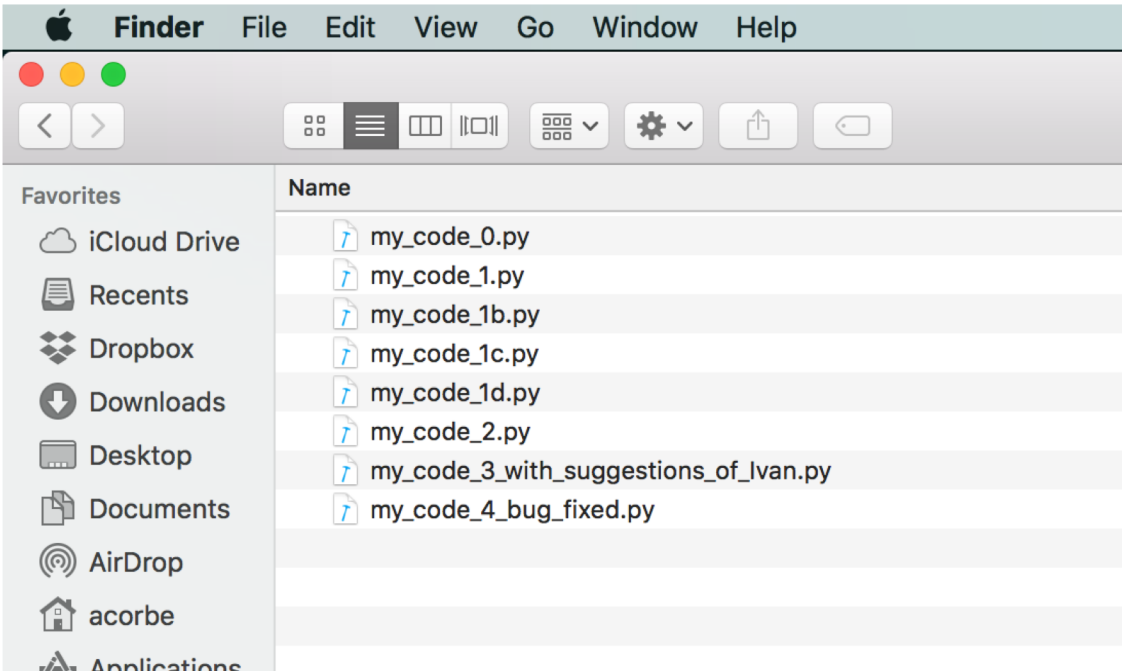

- What changed across version?
- When was this bug introduced?
- What if I want to temporarily branch the development to try an edit?
- NOTE: still the vanilla version… we have the whole source in one file. What if we want to keep many versions of different files

- Case of a "collaborative code" (Ivan & myself)
	- Ivan sent updates as email attachment. What did he change?
	- I changed simultaneously other things in the same file
	- What/how merge?

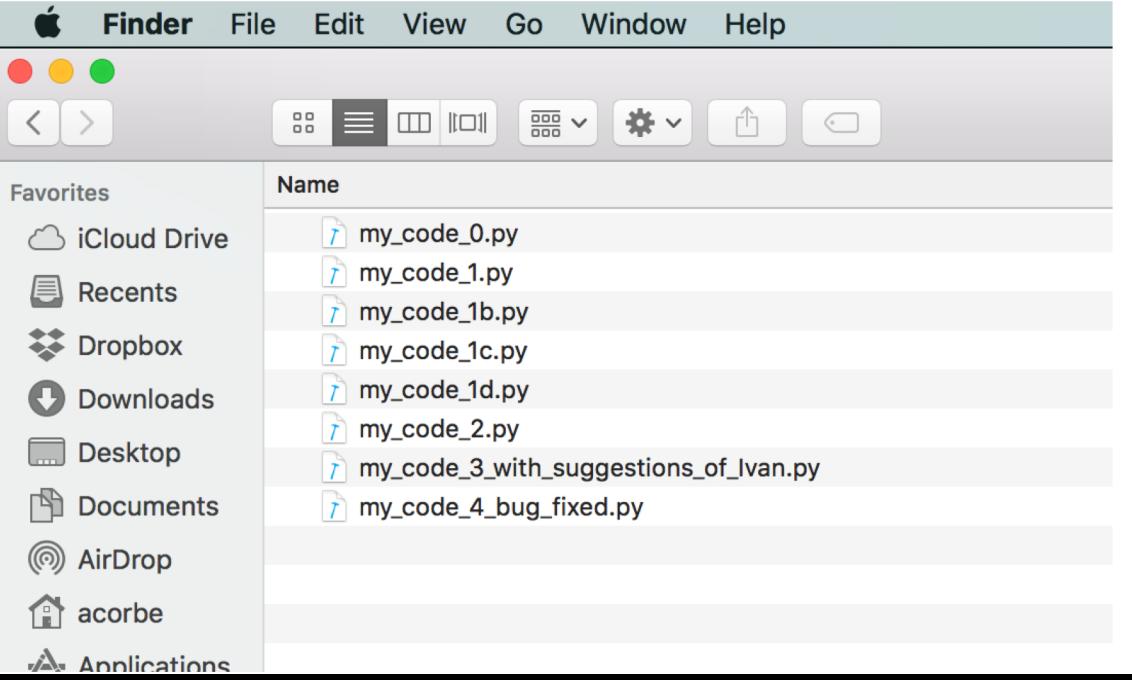

• Case of a "collaborative code" with 100/1000 developers

 $T$  my  $T$  my my  $\overline{I}$  my my  $\mathsf{m}$  my  $T$  my

- 100/00 patches per day
- tons of email exchanges
- People going crazy
- Code NOT working

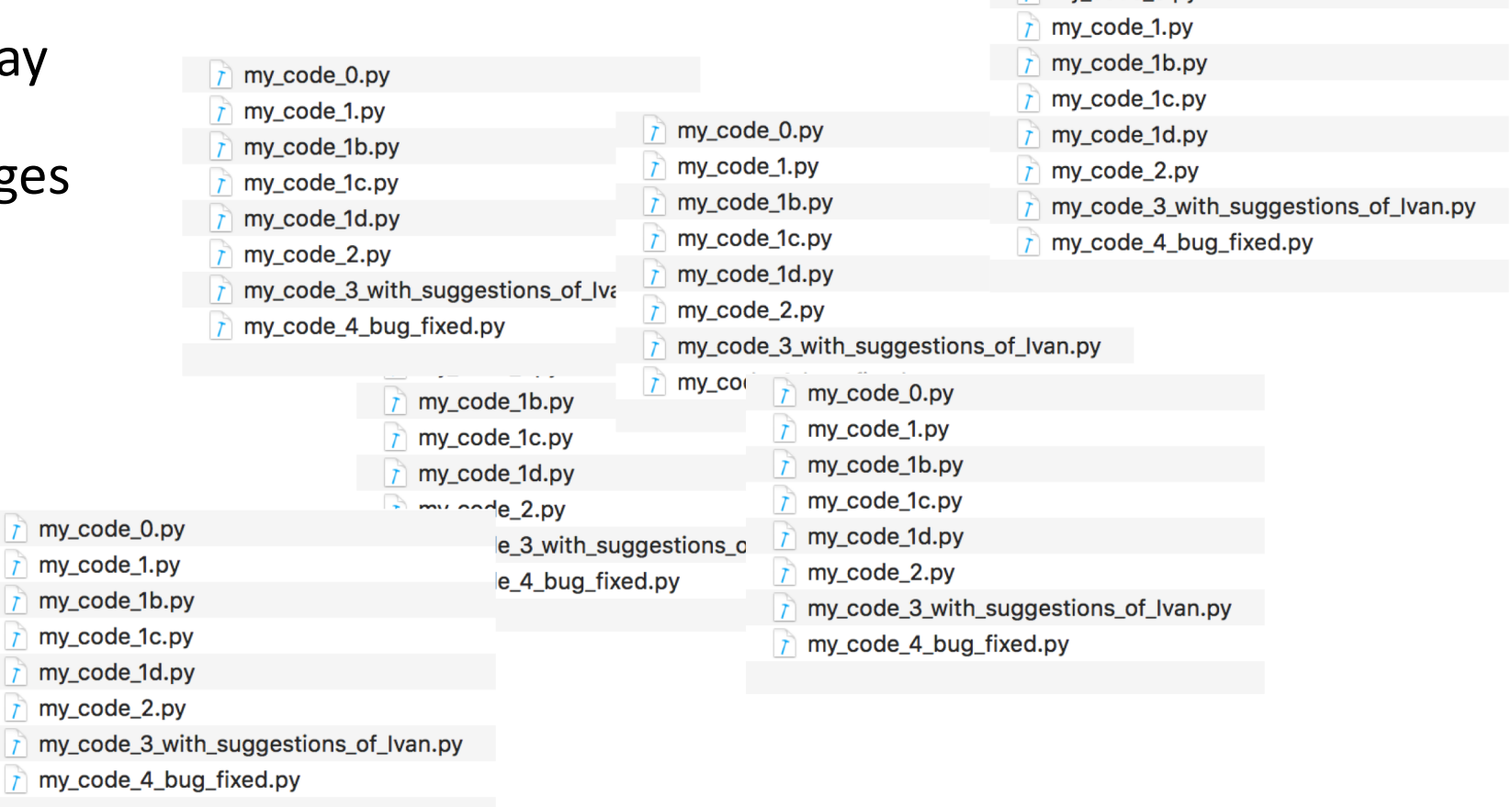

 $\tau$  my code 0.pv

- Case of a "collaborative code" with 100/1000 developers
	- 100/00 patches per day
	- tons of email exchanges
	- People going crazy
	-

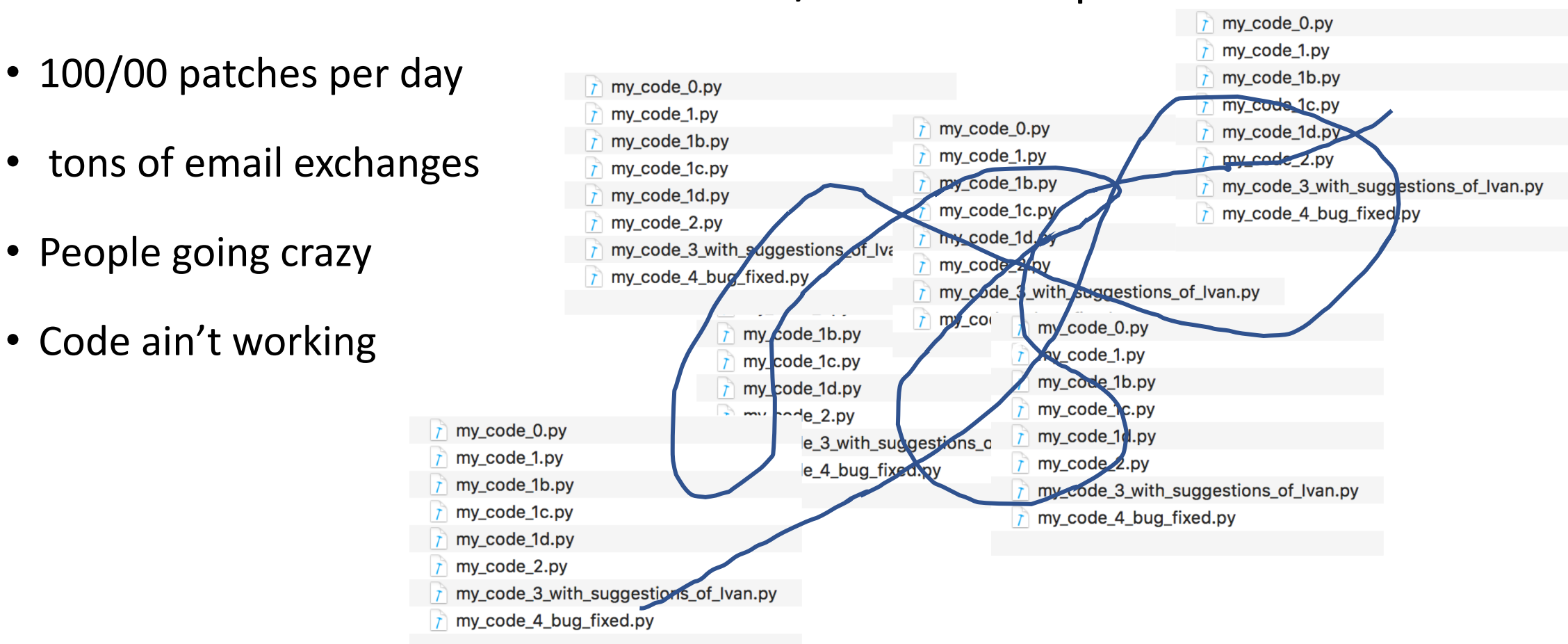

### General solution for this general problem:

- We employ a (distributed) **Version Control** system
	- Most internationally used: **Git** (by far)
- What Git helps us with:

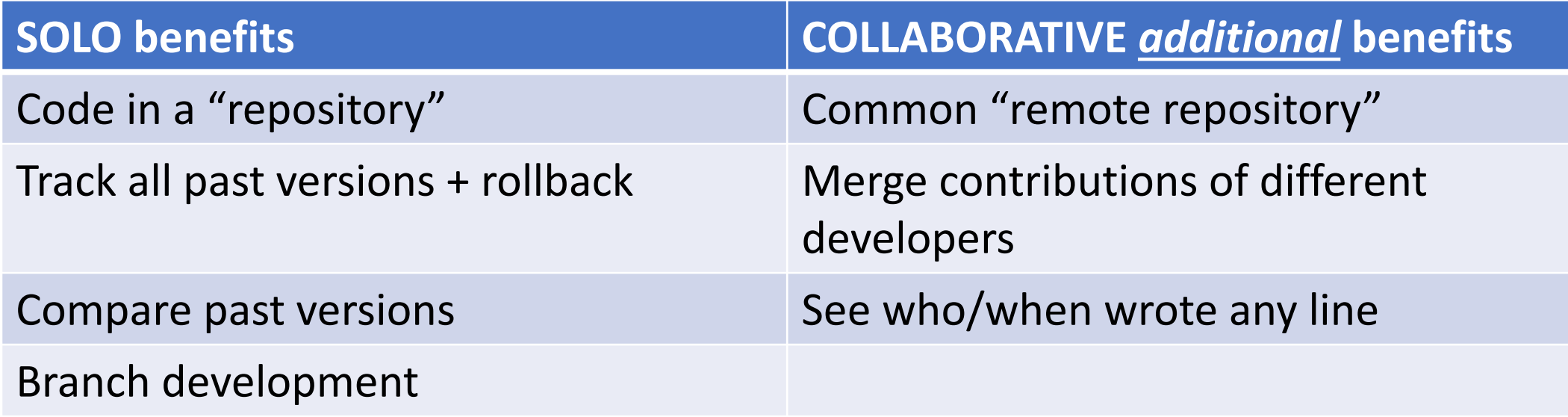

#### Git commands for the SOLO version git init .

#### • Clean start

**. . . .**  $m$  wcode  $-$  -bash  $-$  130 $\times$ 24 [acorbe@Alessandros-MacBook-Pro mycode [master] \$ tree 0 directories, 0 files [acorbe@Alessandros-MacBook-Pro mycode [master] \$ git init . Initialized empty Git repository in /Users/acorbe/workspace/2018-corbetta-collaborative-computing-lectures/version control/example s/latex/4/mycode/.git/ acorbe@Alessandros-MacBook-Pro mycode [master] \$

• Git knows that the mycode folder has content to be tracked.

#### Git commands for the SOLO version

#### • Let's use the converter. py example. After copying the basic files

```
\bullet \bullet \bulletmycode - bash - 130\times24
[acorbe@Alessandros-MacBook-Pro mycode [master] $ tree
   converter.py
    tests
    L tests unbiased.py
1 directory, 2 files
[acorbe@Alessandros-MacBook-Pro mycode [master] $ cat converter.py
import numpy as np
def binary number string parser(inp
             , datatype = float):return 0
def main():return binary_number_string_parser(0)
if _name_ == 'main_':main()acorbe@Alessandros-MacBook-Pro mycode [master] $
```
#### Git commands for the SOLO version git add <> / status / commit

#### • Let's use the converter. py example. After copying the basic files

 $\blacksquare$  myco  $\bullet$   $\bullet$   $\bullet$ I want Git to start tracking these two files. [acorbe@Alessandros-MacBook-Pro mycode [master] \$ tree converter.py \$ git add converter.py tests \$ git add tests/tests unbiased.py  $L$  tests unbiased.py 1 directory, 2 files lacorbe@Alessandros-MacBook-Pro mycode [master] \$ cat conver \$ qit status import numpy as np def binary\_number\_string\_parser(inp [acorbe@Alessandros-MacBook-Pro mycode 1 [master] \$ git status , datatype =  $float):$ On branch master No commits yet return 0 Changes to be committed: (use "git rm --cached <file>..." to unstage)  $def main():$ new file: converter.py new file: tests/tests unbiased.py return binary number string parser(0) acorbe@Alessandros-MacBook-Pro mycode\_1 [master] \$ if  $_name_ == 'main_':$ \$ git commit –m 'Initial commit'  $main()$ # I took an initial snapshot. acorbe@Alessandros-MacBook-Pro mycode [master] \$

#### Git commands for the SOLO version git log

• git log (1 snapshot + hash -- unique)

acorbe@Alessandros-MacBook-Pro mycode\_1 [master] \$ git log commit ac1408245b78a7a8b53f5040b8780c1733fdf6af (HEAD -> master) Author: Alessandro Corbetta <corbisoft@gmail.com> Date: Tue May 1 16:27:09 2018 +0430

initial commit acorbe@Alessandros-MacBook-Pro mycode\_1 [master] \$

### Git commands for the SOLO version git diff

- Starting with edits…
	- git diff shows the difference with the last commit
	- Standard patch format
	- Works analogously (but with arguments to compare any version with any other version)

```
my code 2 - - bash - 130\timesacorbe@Alessandros-MacBook-Pro my_code_2
                                          [master] $ git diff
diff --git a/converter.py b/converter.py
index 4511134..58edb46 100644
--- a/converter.py
+++ b/converter.py
@@-1,13+1,16 @@+from __future__ import print_function
 import numpy as np
+import sys
 def binary number string parser(inp
              , datatype = float):print (inp)
     return 0
 def main():return binary_number_string_parser(0)
     return binary_number_string_parser(sys.argv[1])
 if name = ' main ':
acorbe@Alessandros-MacBook-Pro my code 2 [master] $
```
### Git commands for the SOLO version git diff

- Starting with edits…
	- After staging (qit add converter.py) and committing, the log shows 2 versions

 $\bullet$   $\bullet$   $\bullet$ my code  $2$  - bash - 130 $\times$ 34 [acorbe@Alessandros-MacBook-Pro my code 2 [master] \$ git add converter.py [acorbe@Alessandros-MacBook-Pro my code 2 [master] \$ git commit -m 'added command line capturing' [master 96bf846] added command line capturing 1 file changed, 6 insertions $(+)$ , 3 deletions $(-)$ [acorbe@Alessandros-MacBook-Pro my\_code\_2 [master] \$ git log commit 96bf846d46db1177cd04613cbb9dbdd71dd1d6f7 (HEAD -> master) Author: Alessandro Corbetta <corbisoft@qmail.com> Date: Tue May 1 16:39:02 2018 +0430 added command line capturing commit ac1408245b78a7a8b53f5040b8780c1733fdf6af Author: Alessandro Corbetta <corbisoft@gmail.com> Date: Tue May 1 16:27:09 2018 +0430

initial commit acorbe@Alessandros-MacBook-Pro my\_code\_2 [master] \$

#### Git commands for the SOLO version

- Each commit generates a complete snapshot of the repository
- git checkout <hash>
- To go back to the previous version (some caveat "we are in detached head")

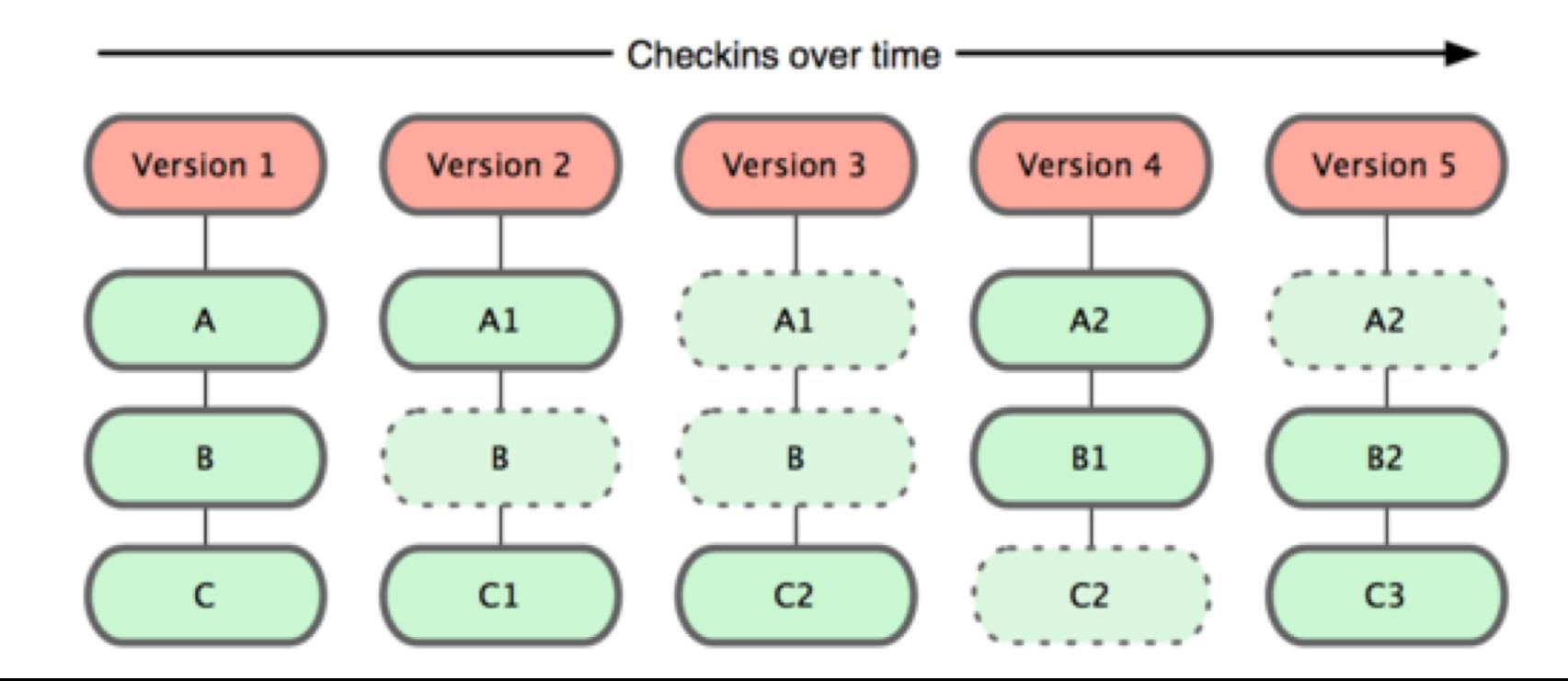

### Git commands for the SOLO version

• Each commit generates a complete snapshot of the repository git checkout <hash>

To go back to the previous version (some caveat "we are in detached head")

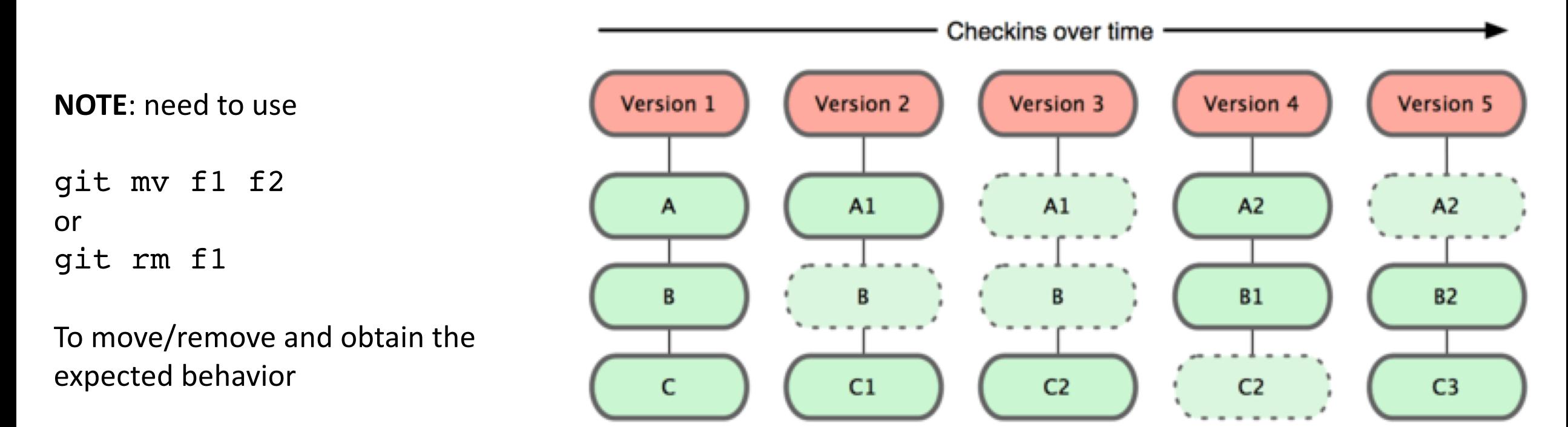

#### Versions in git are a linked lists of hashes

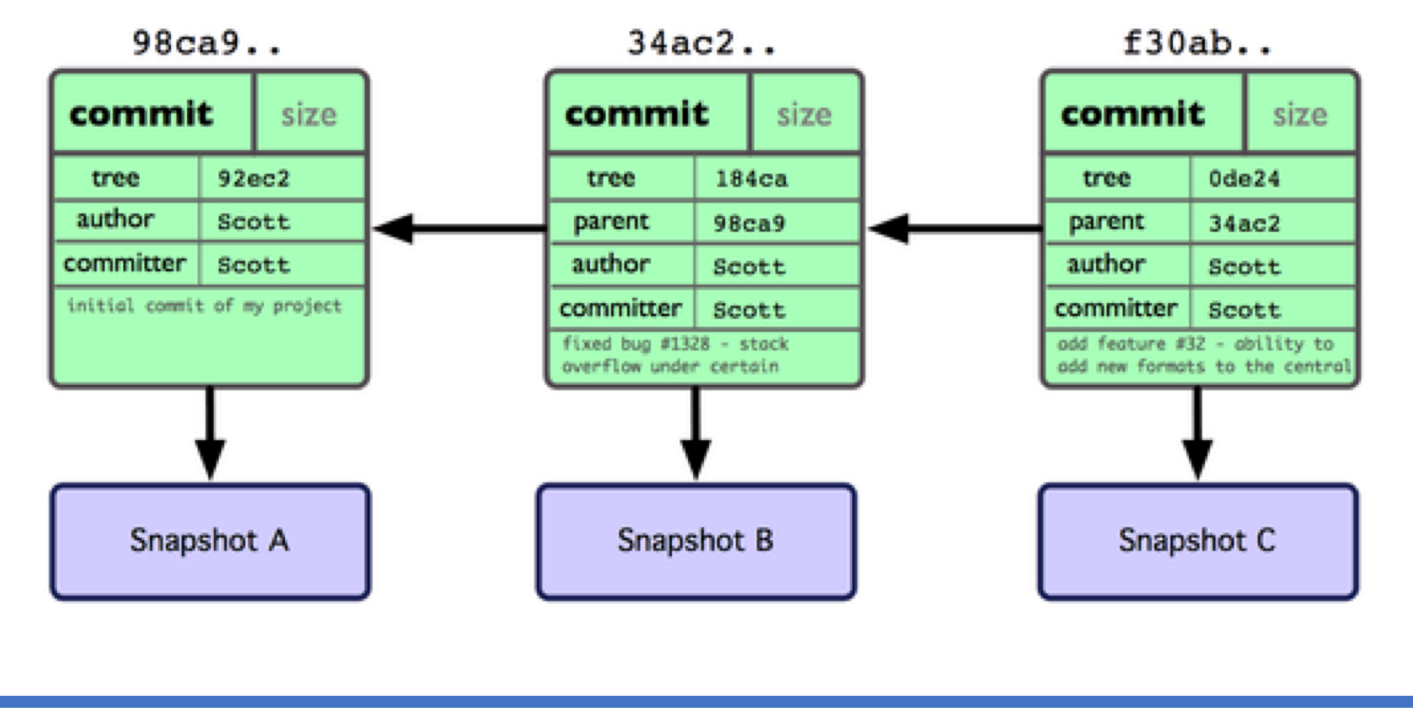

time

#### Branches and branching

- By default we are in the master branch.
- Commit after commit the branch is advanced automatically

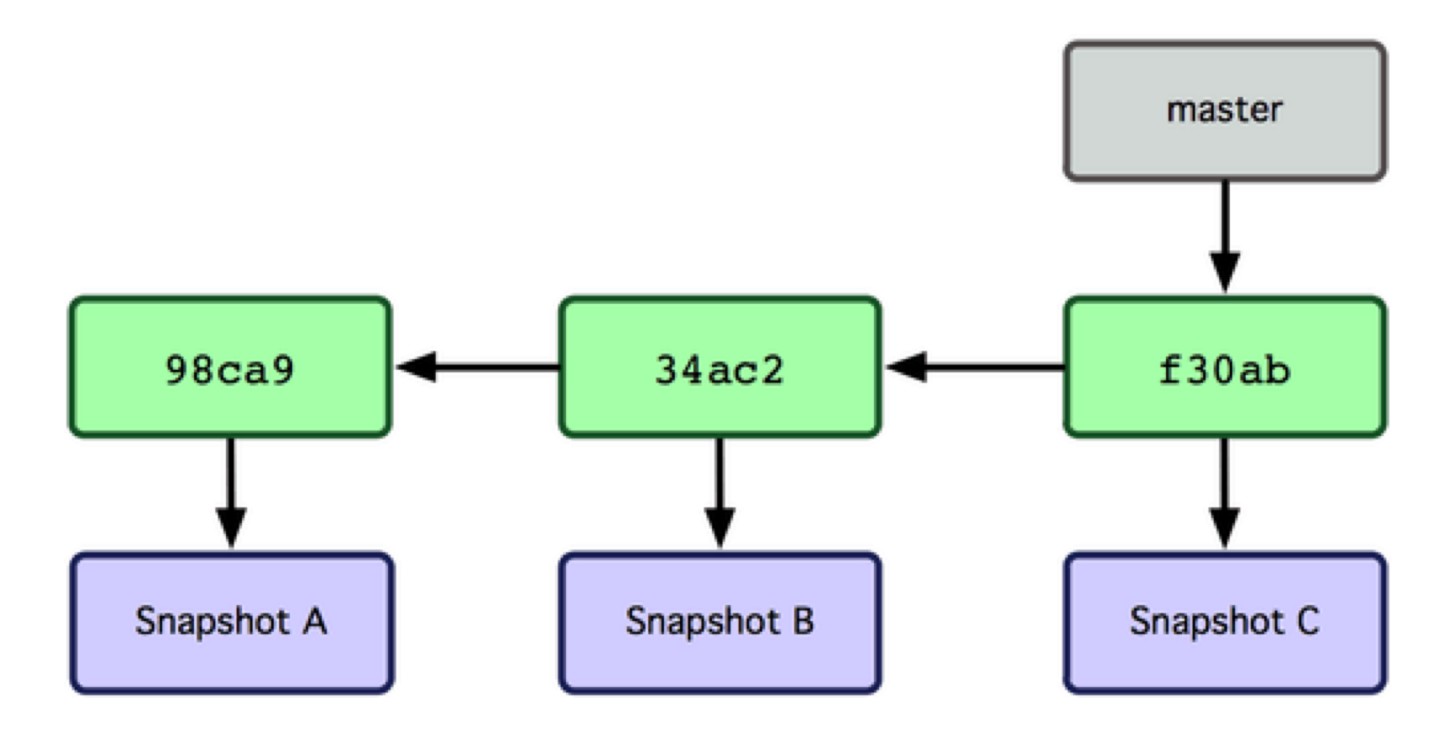

#### Branches and branching – git branch <>

• We create a new branch via

git branch testing

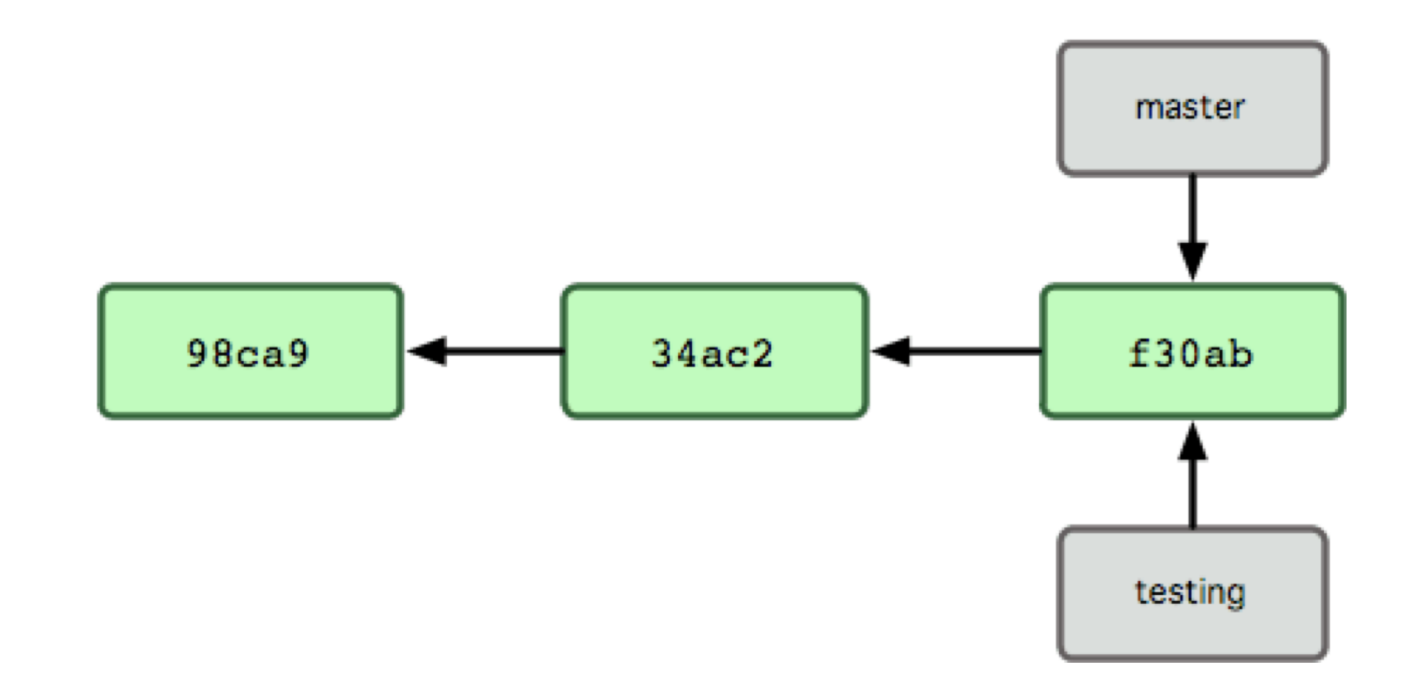

### HEAD: a special branch pointing to the current branch

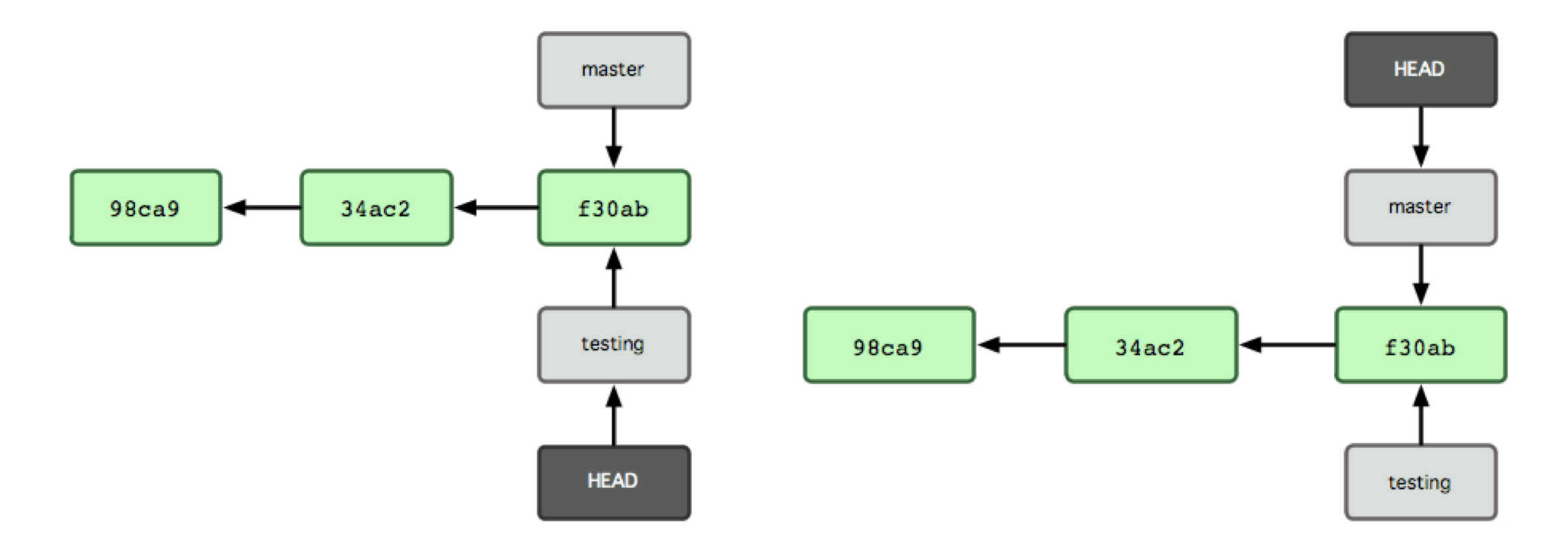

git checkout testing and the set of the set of the set of the set of the set of the set of the set of the set o

#### Branches can advance independently!

- The wonder starts!!
- I can test new modifications (in testing) keeping the production code (in master) always ready to operate

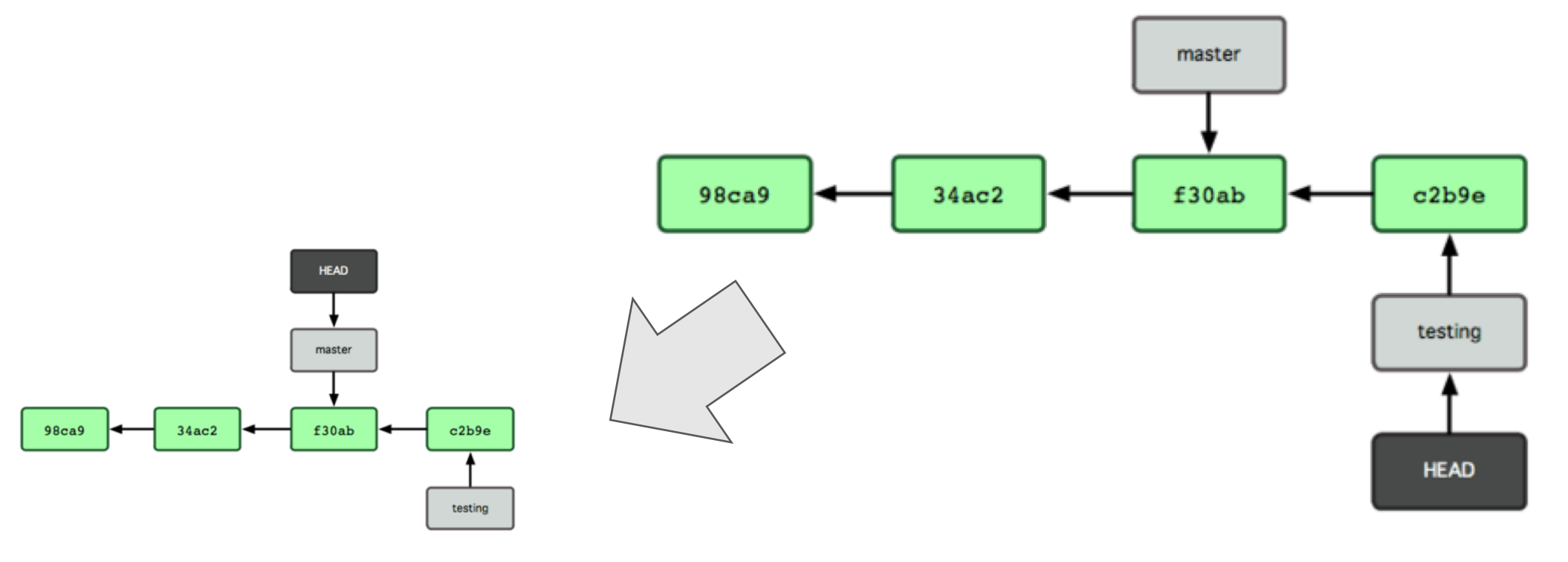

### Branches can advance independently!

- The wonder starts!!
- I can test new modifications (in testing) keeping the production code (in master) always ready to operate
- Master and testing can evolve separately

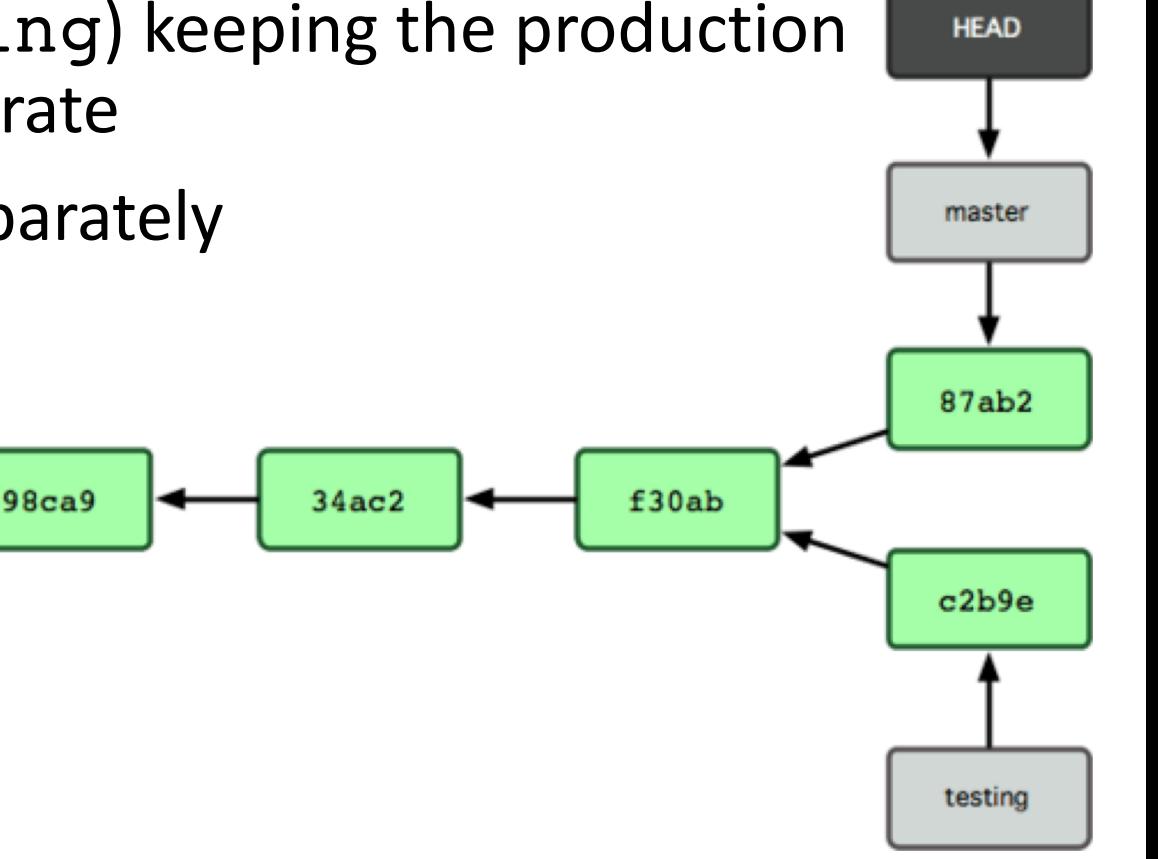

### Merging

- git checkout master
- git merge iss53

\$ git merge iss53 Auto-merging index.html CONFLICT (content): Merge conflict in index.html Automatic merge failed; fix conflicts and then commit the result.

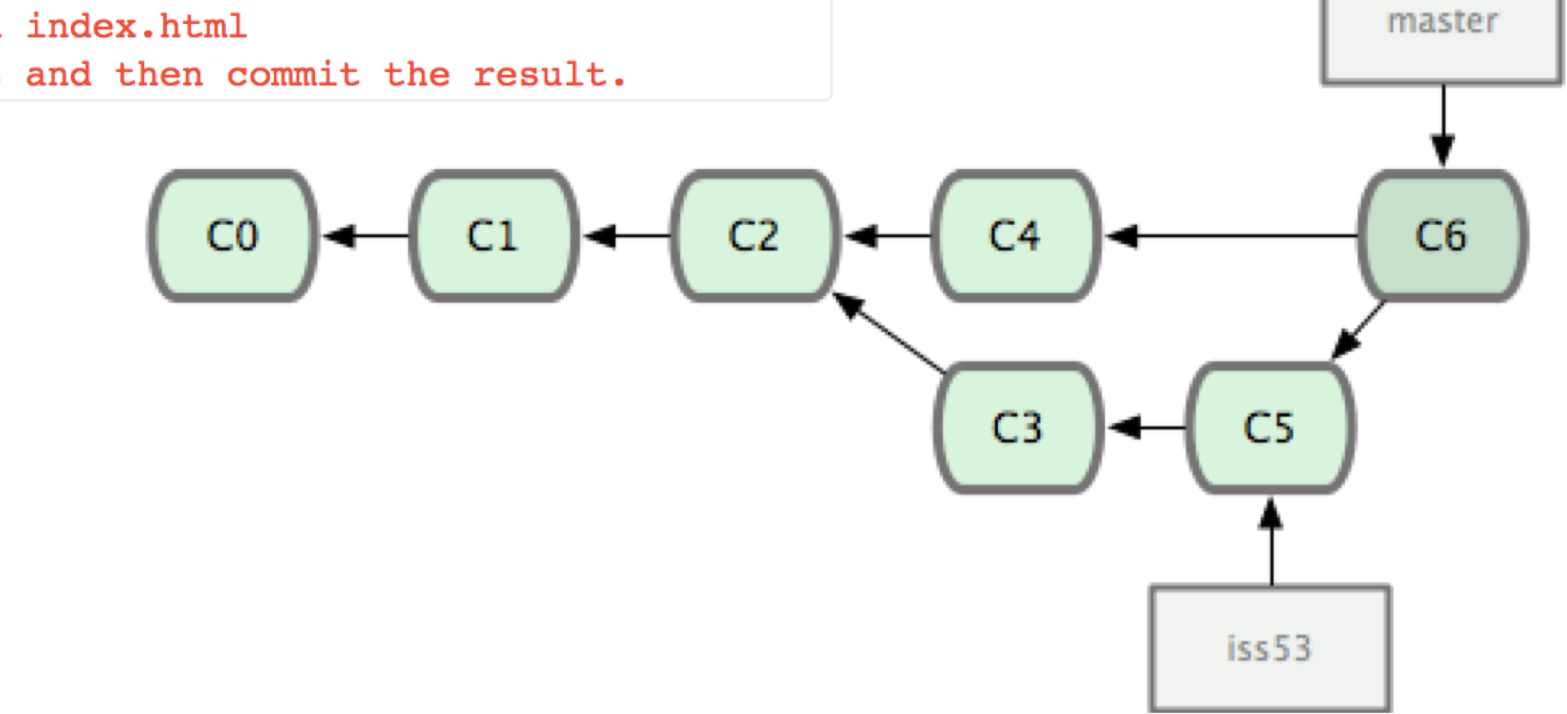

### Merging

- git checkout master
- git merge iss53

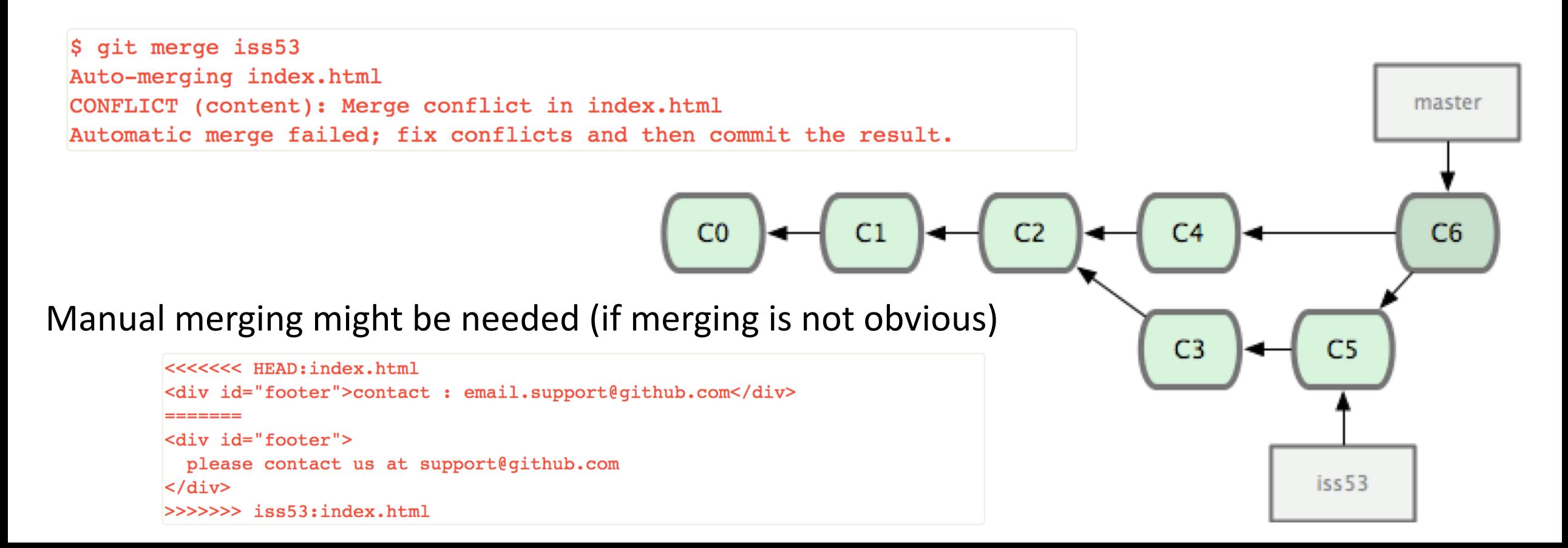

David, Ivan and Alessandro have local repositories that mirror the remote origin.

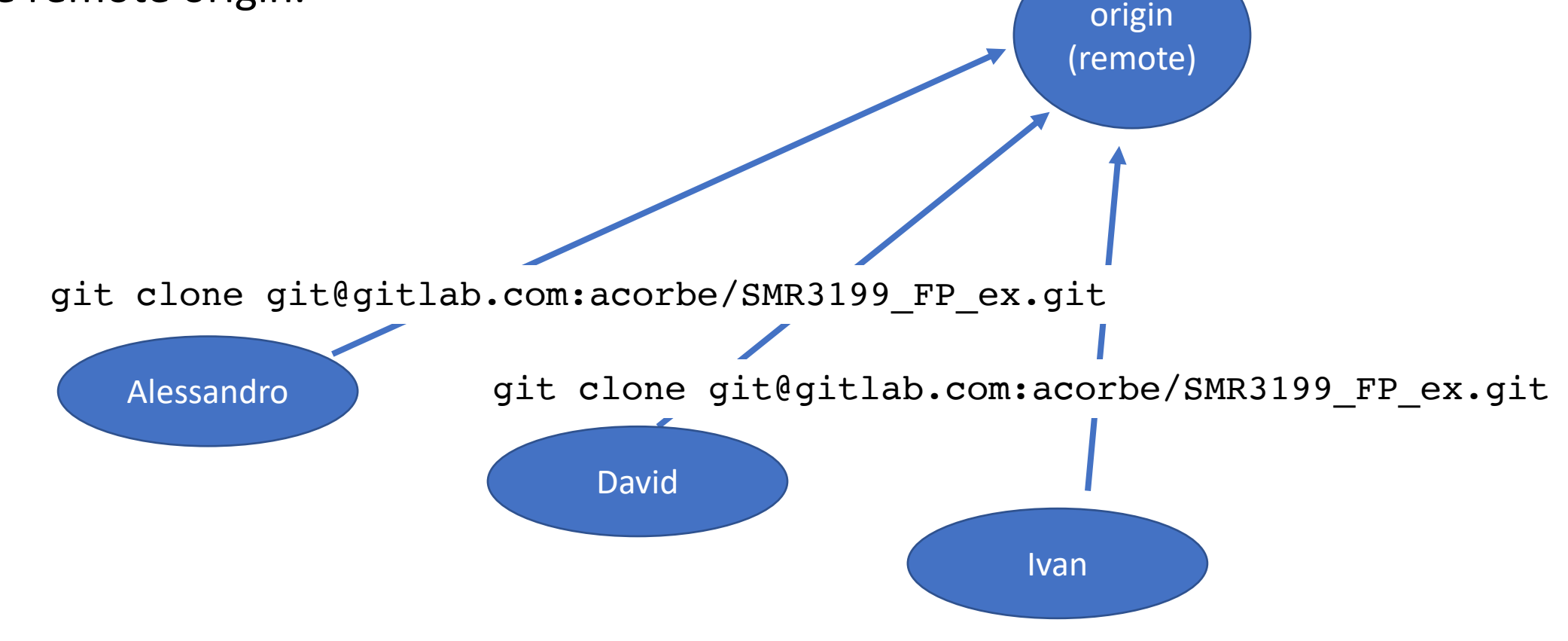

git clone git@gitlab.com:acorbe/SMR3199\_FP\_ex.git

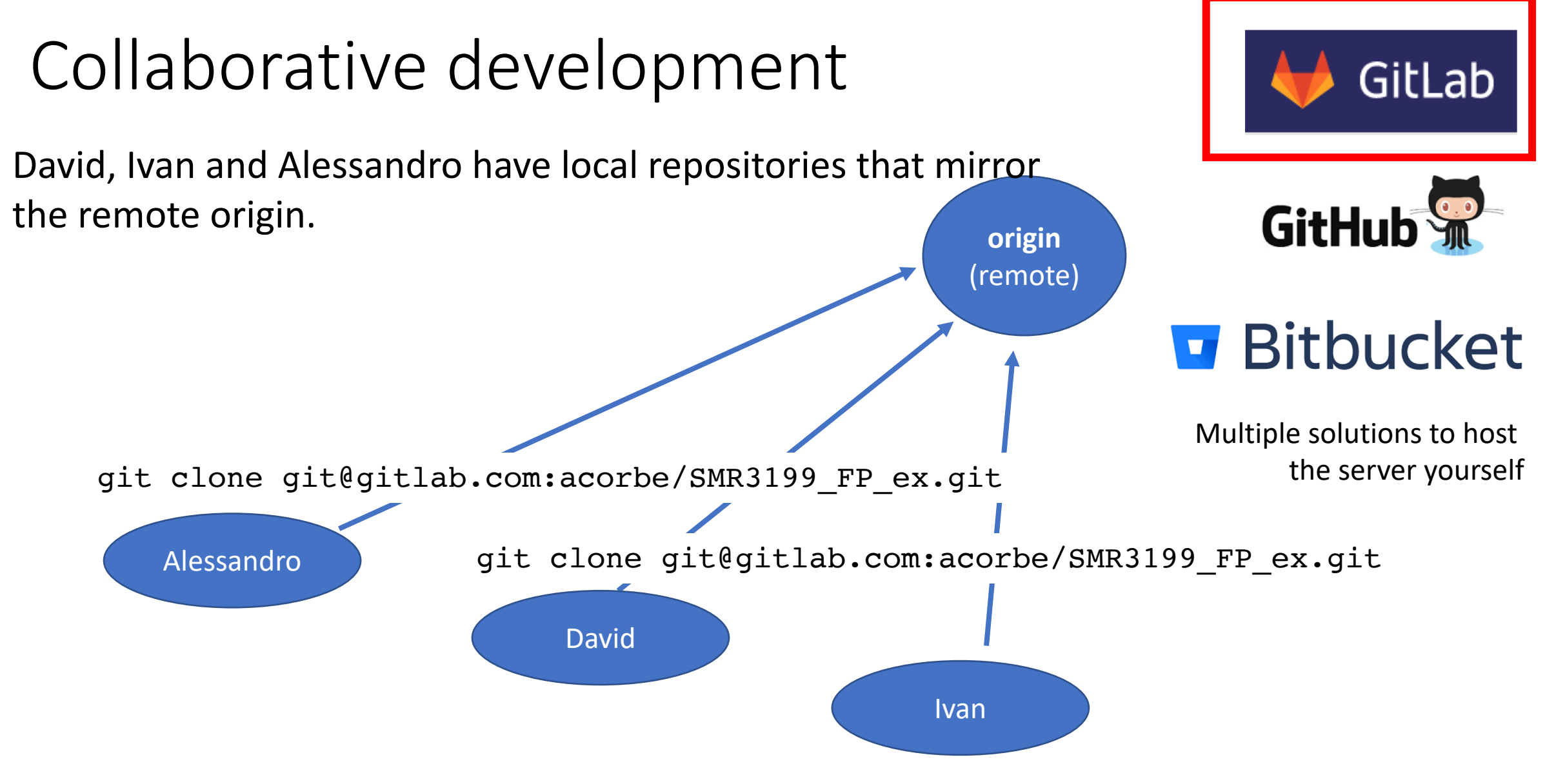

git clone git@gitlab.com:acorbe/SMR3199\_FP\_ex.git

#### What happens after clone?

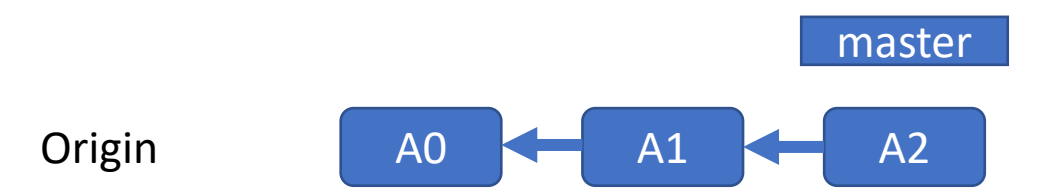

What happens after clone?

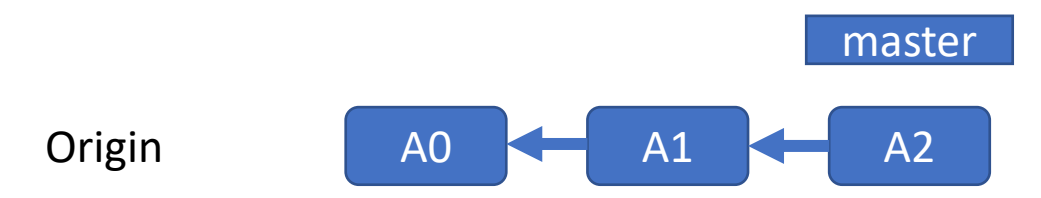

#### Alessandro & David both do git clone

#### What happens after clone?

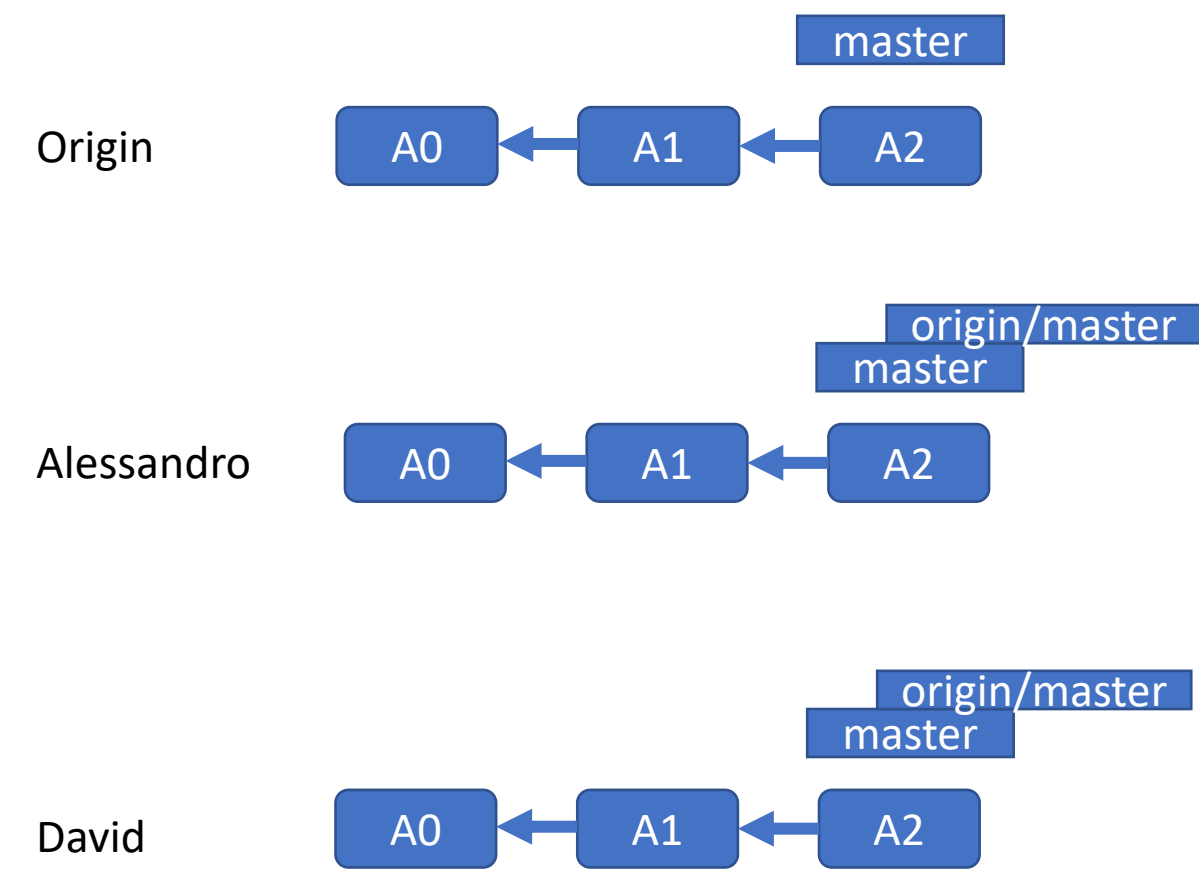

#### What happens after clone?

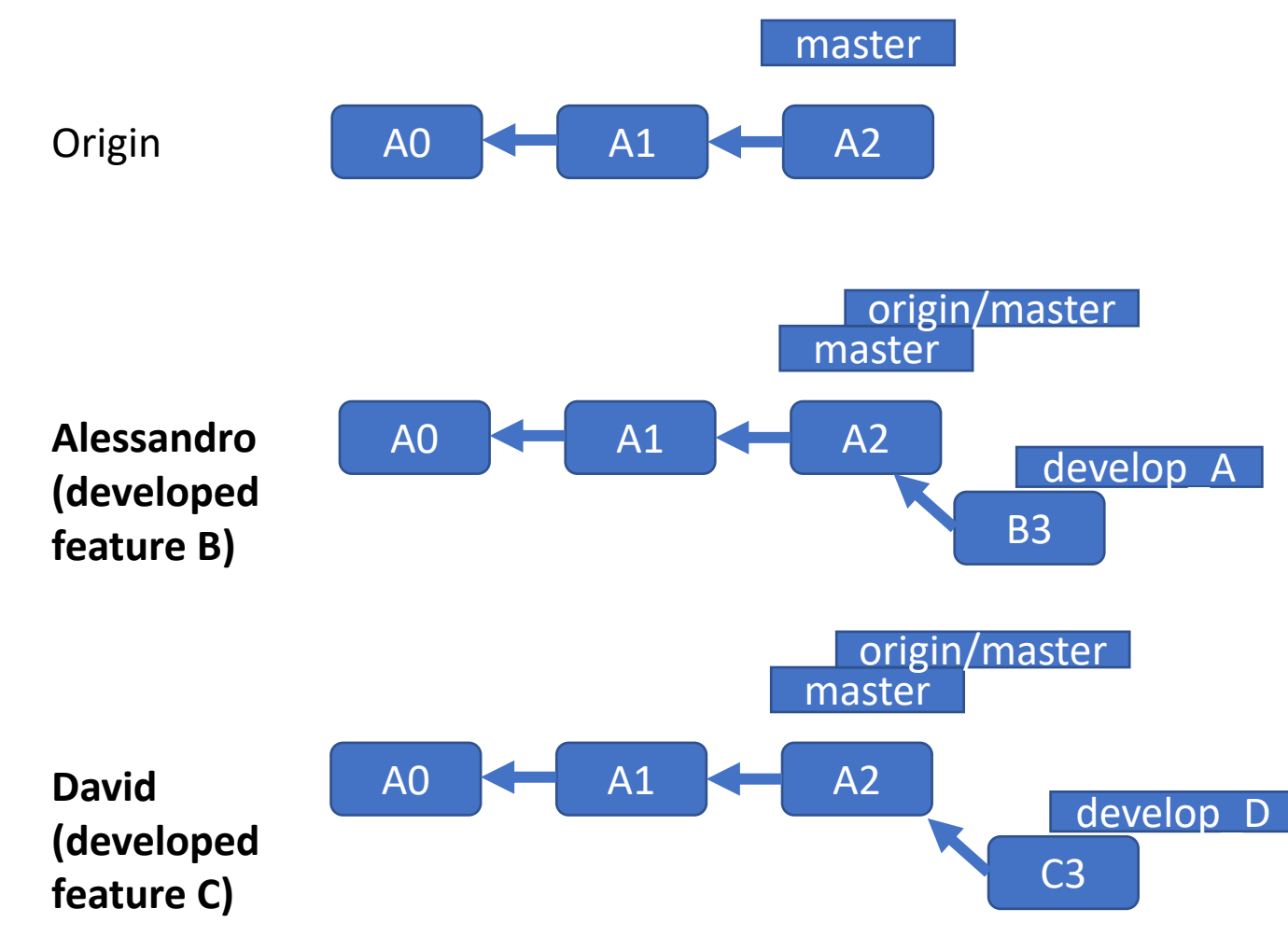

#### Both David and Alessandro committed

#### What happens after clone?

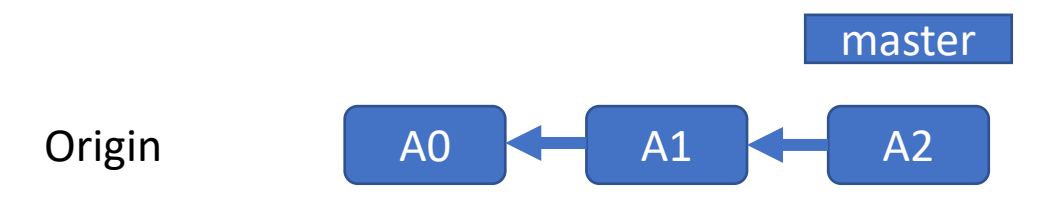

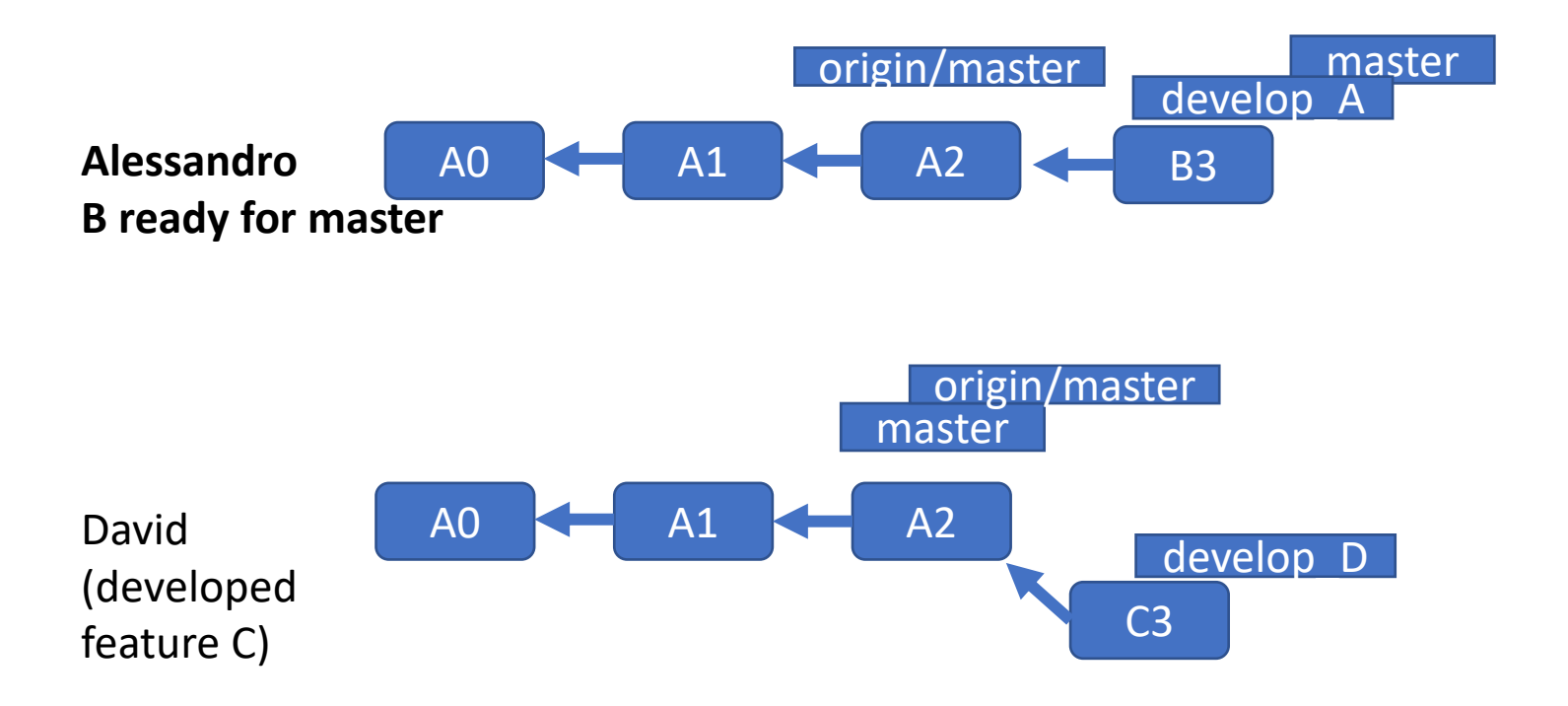

git checkout master git pull git merge develop\_A

#### What happens after clone?

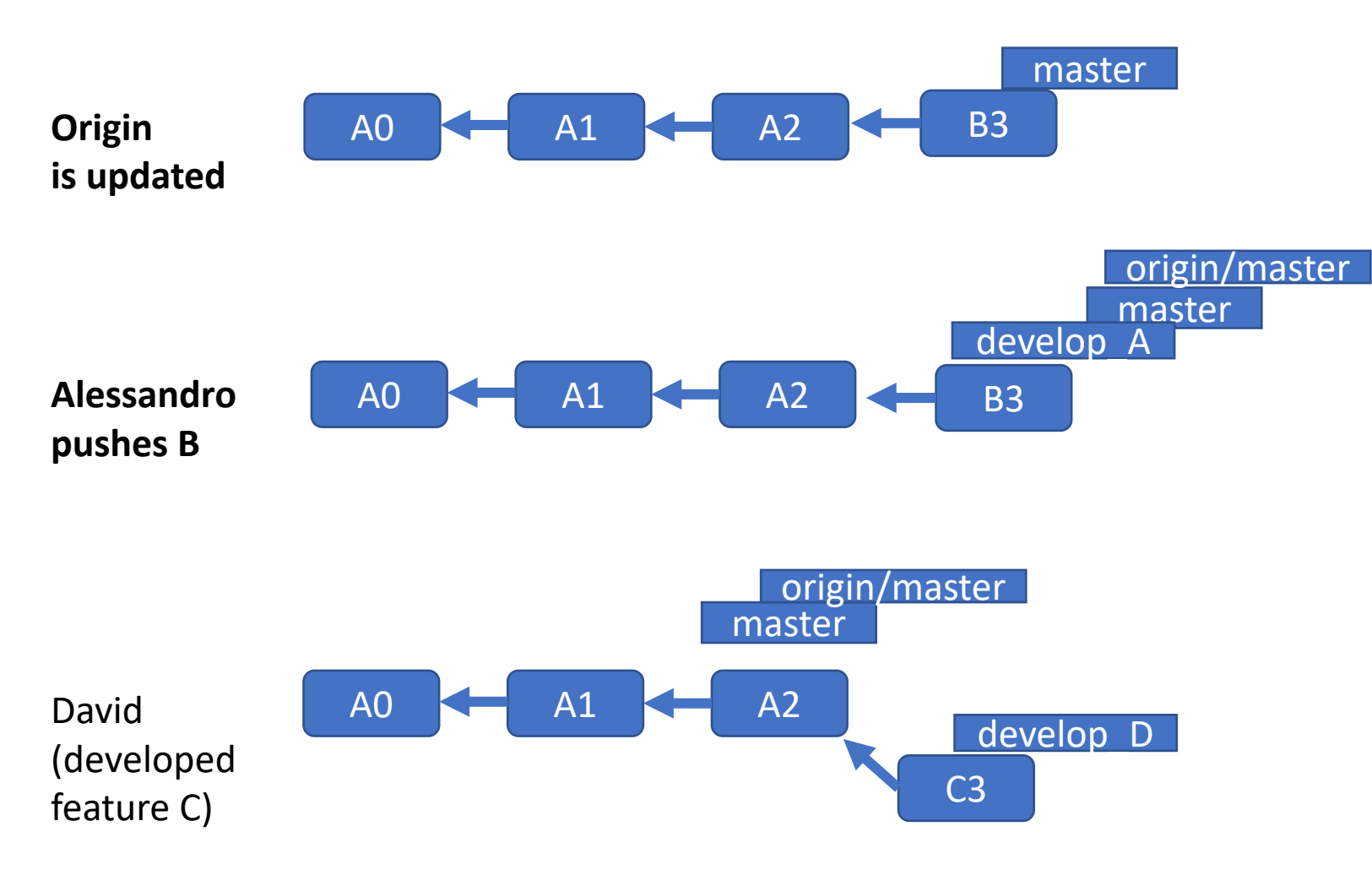

git push origin master

#### What happens after clone?

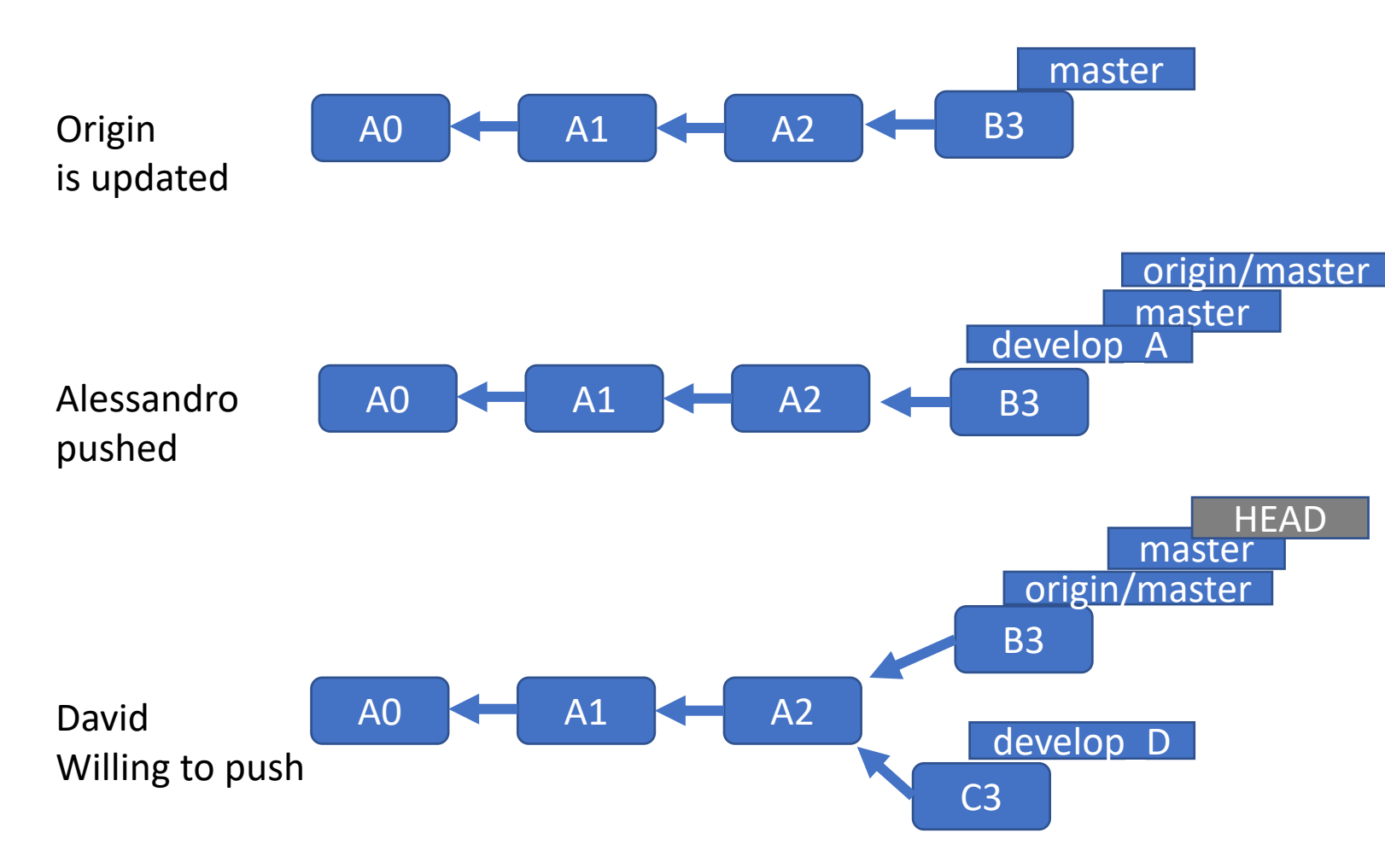

git checkout master git pull #UPDATES!!

#### What happens after clone?

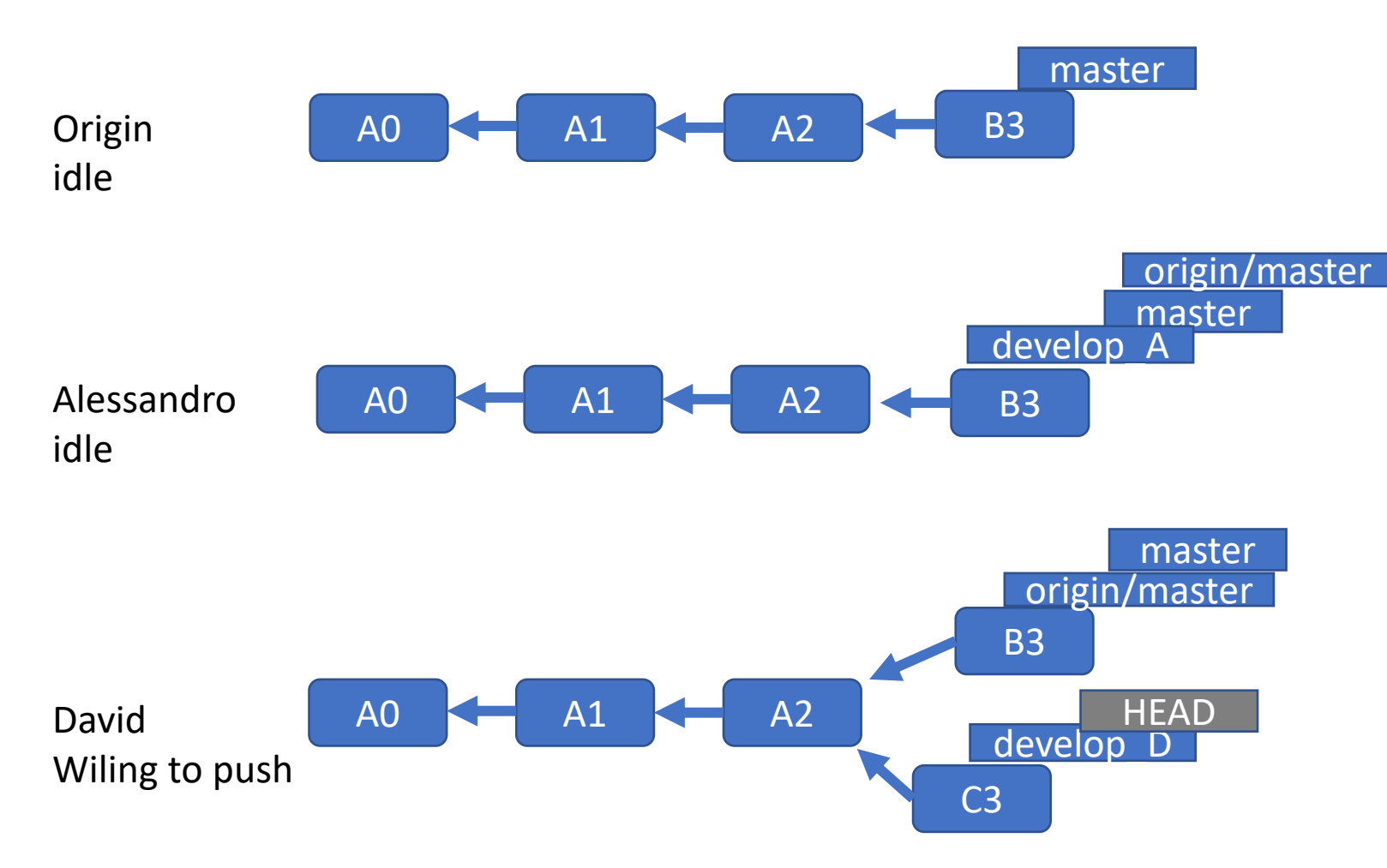

git checkout develop\_D

#### What happens after clone?

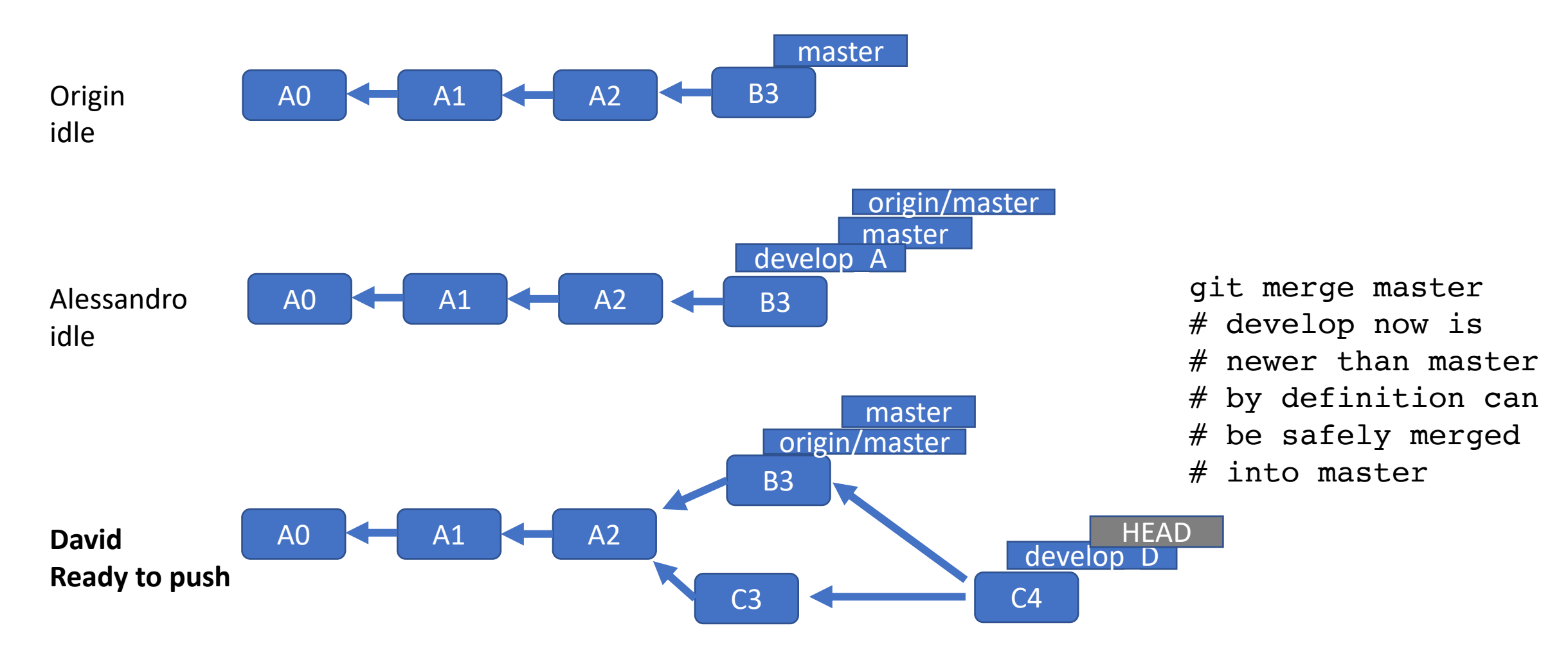

#### What happens after clone?

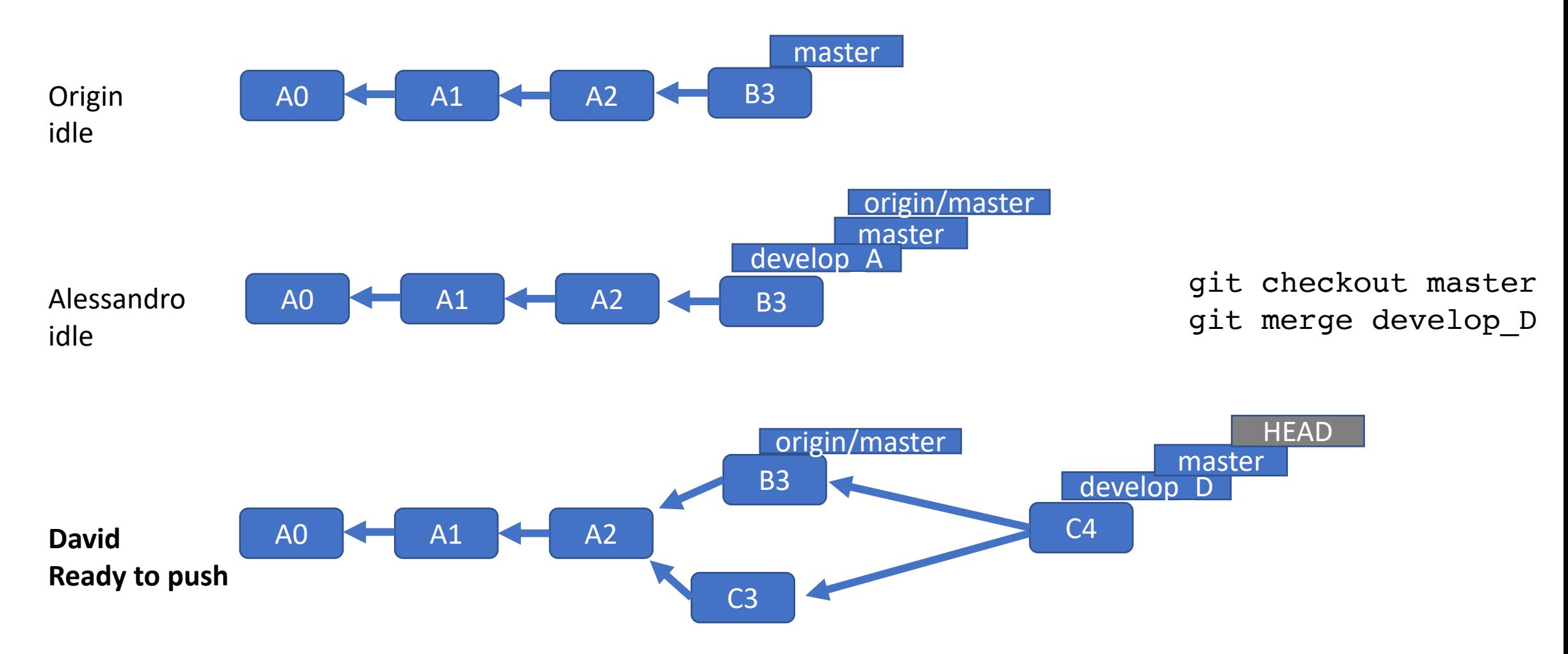

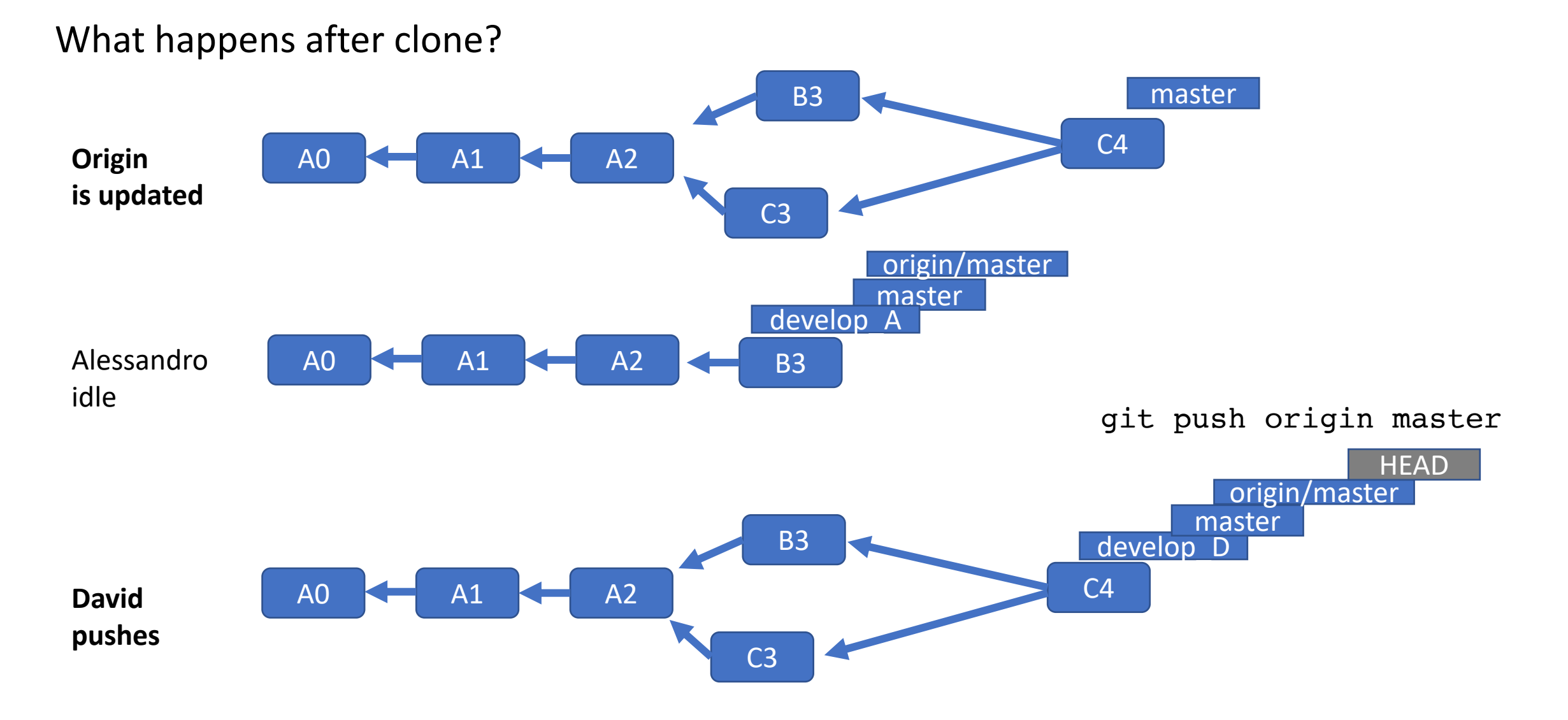

### Pulling/Pushing commits to the origin

- The origin remote can change OR we want to change the origin remote
- To update <branch> locally
	- git checkout <branch>
	- git pull origin <branch>
- To push the contribution back to the remote
	- qit checkout <branch>
	- git push origin <branch>

## Pulling/Pushing commits to the origin

Alessandro C >  $\bigoplus$  kinectWebserver > Commits

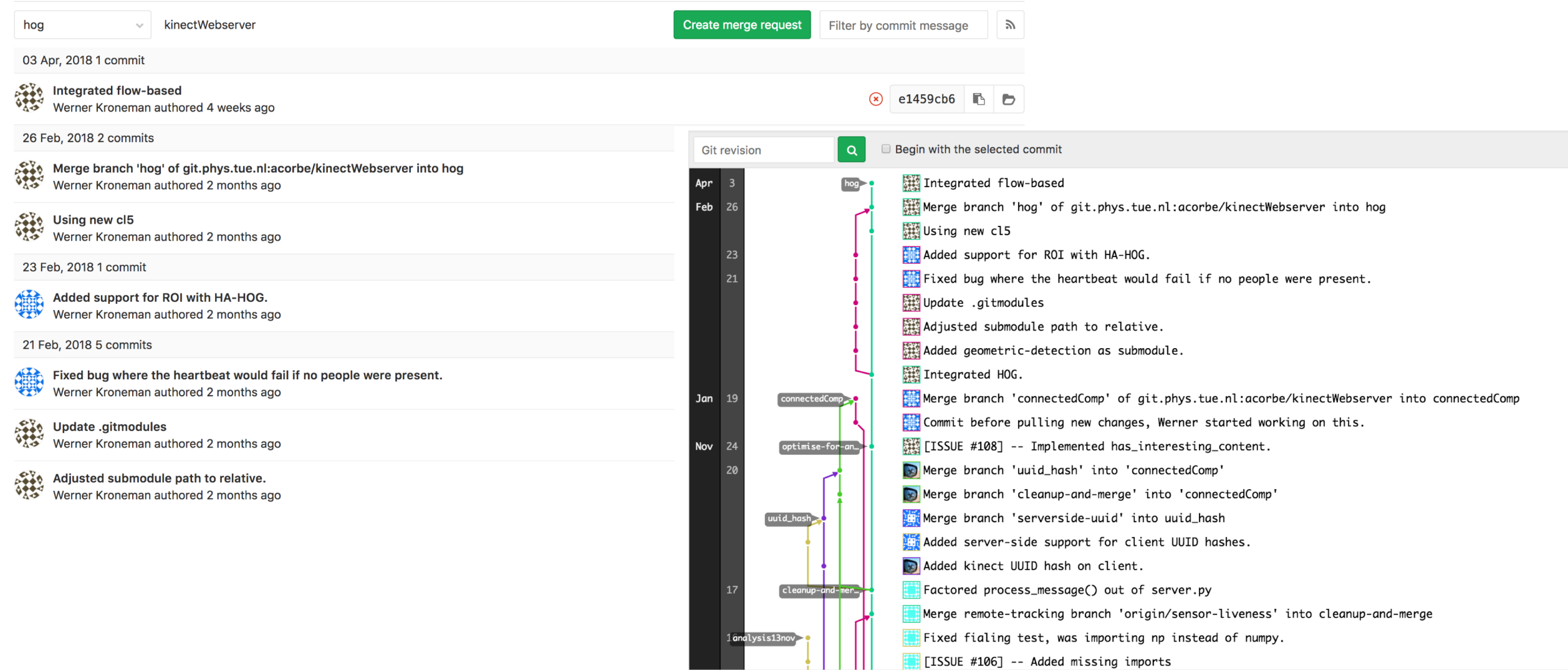